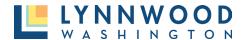

## **Uploading Corrections & Resubmittals**

There may be times when you have not submitted all required components or revisions to your plans are needed. In this instance, a Permit Technician will return your application for revisions through the Online Permit Portal. You will know your application requires revisions when your application is a **Returned for Revision** status.

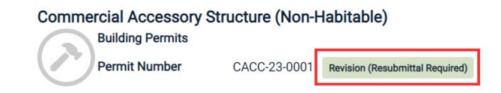

## To upload a revised submittal:

1. Select the **file** link at the end of the submittal line item to return the submittal form. If the link displays "0 Files," you are able to upload corrections to that submittal.

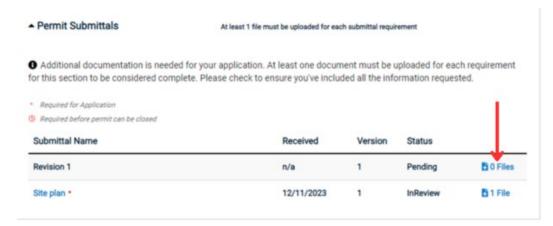

2. The submittal form will appear. Select the **upload** button to upload a revised document from your device.

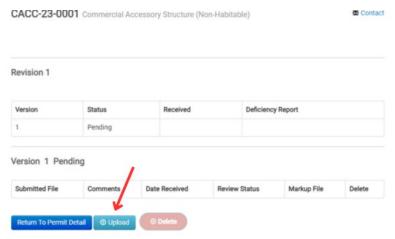

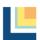